# **MAJENKO TECHNO**

# Making accurate ADC readings on the Arduino

[27 Replies](#page-0-0)

*Due to WordPress's abysmal handling of code blocks this blog post is now hosted at <https://majenko.co.uk/blog/>*

unsigned int ADCValue; double Voltage;  $ADCValue = analogRead(0);$ 

There are many sensors out there which output a voltage as a function of the supply voltage as their sensed value. Temperature sensors, light sensors, all sorts.

Measuring that voltage, and converting it in to real figures for whatever is being sensed is not actually as simple as you might at first think.

There are many examples on the internet for converting an ADC value into a voltage, but basically it boils down to:

Divide the ADC value by the ADC maximum value Multiply by the supply voltage

And that sounds simple enough, doesn't it?

Voltage = (ADCValue / 1024.0) \* 5.0;

I came across this nice piece of code on the **TinkerIt** site. It measures this 1.1V reference voltage, and uses the resultant ADV value to work out what the supply voltage must be.

Surely that looks OK, yes? You've got your Arduino plugged into the USB, which is supposedly 5 volts – after all, all the examples on the web just say 5v.

#### Wrong!

What you have there is a rough approximation. Nothing more.

If you want to make ACCURATE readings you have to know exactly what your supply voltage is.

Measuring the 5V connection on my Arduino while plugged in to the USB is actually reading 5.12V. That makes a big difference to the results of the conversion from ADC to voltage value. And it fluctuates. Sometimes it's 5.12V, sometimes it's 5.14V. so, you really need to know the supply voltage at the time you are doing your ADC reading.

## Sounds tricky, yes?

Yes.

However, if you have a known precise voltage you can measure using the ADC, then it is possible to calculate what your supply voltage is. Fortunately, some of the AVR chips used on Arduinos have just such a voltage available, and can be measured with the ADC. Any Arduino based on the 328 or 168 chips has this facility.

 $\star$  Like Around 5V, yes, though not always precisely. But of course that only has any effect when you are powering it through the barrel jack. Through USB the regulator is not in use, so it could be anywhere from 4.75 to 5.25V.

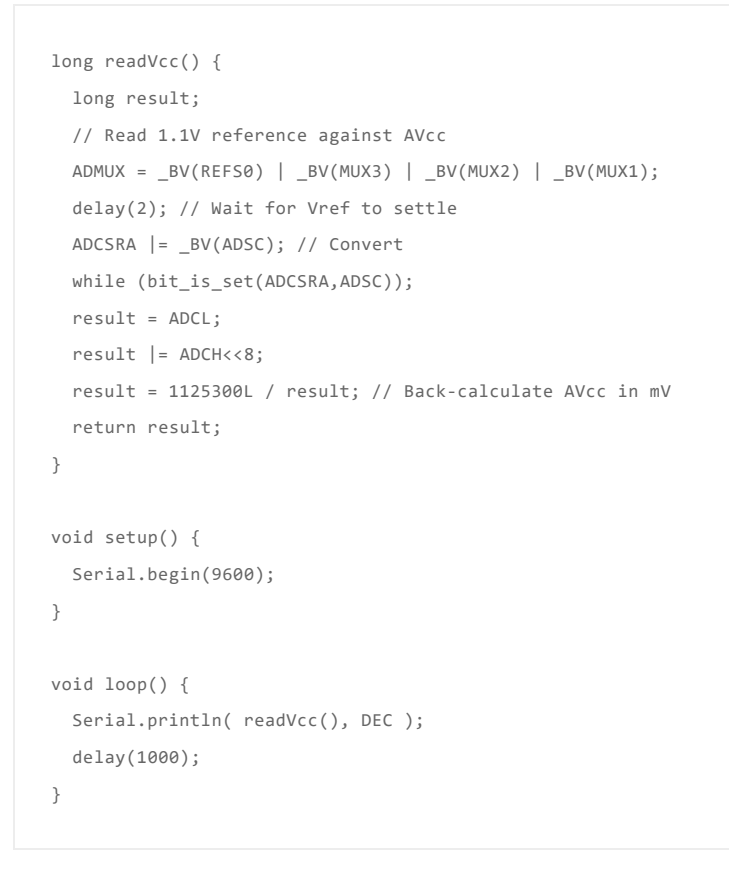

Very nice. very elegant. And, more importantly, very useful.

So now, using that, your ADC code could now look like this:

```
unsigned int ADCValue;
double Voltage;
double Vcc;
Vcc = readVcc()/1000.0;
ADCValue = analogRead(0);
Voltage = (ADCValue / 1024.0) * Vcc;
```
<span id="page-0-4"></span>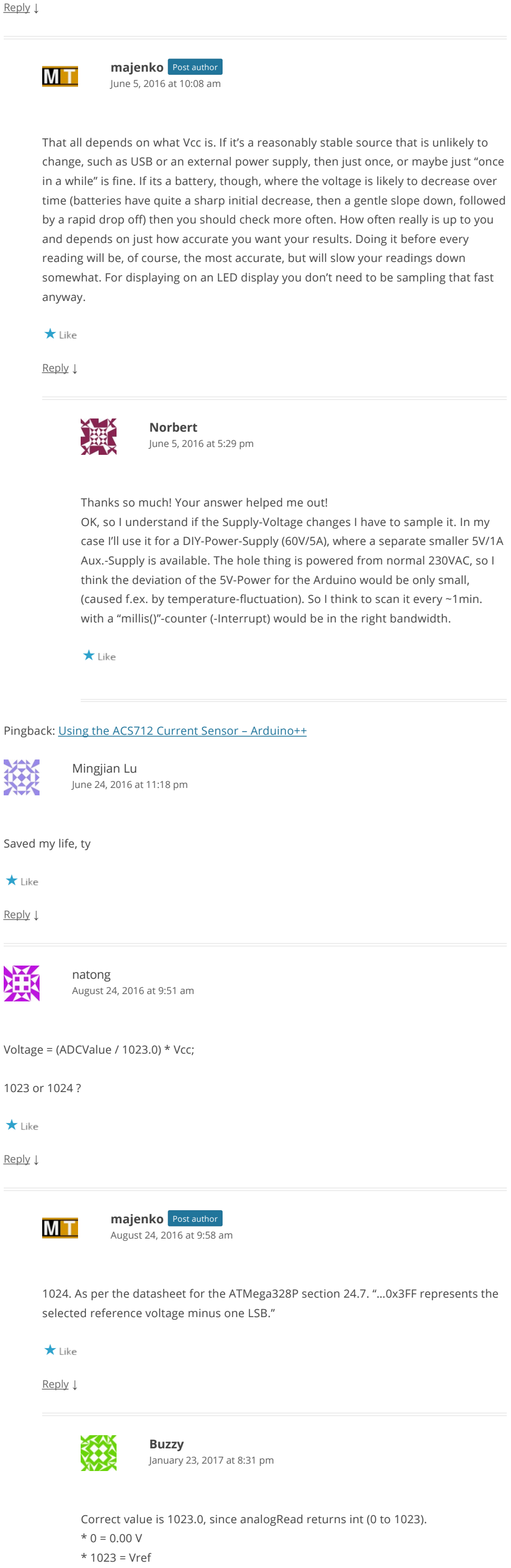

<span id="page-0-7"></span><span id="page-0-6"></span><span id="page-0-5"></span>X

And it will be a whole lot more accurate.

# **Addendum on calibration and accuracy**

The internal band-gap, while *nominally* 1.1V can actually be anywhere between 1V and 1.2V. If you want super-accurate readings you may need to adjust the value 1125200 to a more accurate value to represent your band-gap. That value is calculated as the band-gap voltage (in mV) multiplied by 1023. You can do the opposite of the above system and manually measure your Vcc with a DMM, then use that to measure and calculate the band-gap voltage in your chip. Multiply that voltage by 1000 for mV and then by 1023 to get the ADC division value, and Bob's your uncle. From then on, whatever your Vcc voltage does, you can get even more accurate ADC results.

**Share this:**

**P** [Facebook](https://hackingmajenkoblog.wordpress.com/2016/02/01/making-accurate-adc-readings-on-the-arduino/?share=facebook)  $\blacktriangleright$  Twitter

[majenko](http://majenko.wordpress.com) [on Vacuum Fluorescent](https://hackingmajenkoblog.wordpress.com/2017/12/23/vacuum-fluorescent-displays-on-arduino/comment-page-1/#comment-16565) Displays on… [Daniel Fernandes on Vacuum](https://hackingmajenkoblog.wordpress.com/2017/12/23/vacuum-fluorescent-displays-on-arduino/comment-page-1/#comment-16564)

<span id="page-0-1"></span><span id="page-0-0"></span>← [The Finite State Machine](https://hackingmajenkoblog.wordpress.com/2016/02/01/the-finite-state-machine/) [The Evils of Arduino Strings](https://hackingmajenkoblog.wordpress.com/2016/02/04/the-evils-of-arduino-strings/) →  $\star$  Like 27 thoughts on "Making accurate ADC readings on the Arduino" Nice article. Doesn't the onboard regulator fix it at 5v? [Reply](https://hackingmajenkoblog.wordpress.com/2016/02/01/making-accurate-adc-readings-on-the-arduino/?replytocom=37#respond) ↓ [buy arduino kit](http://robotkitsonline.com) [April 7, 2016 at 2:42 pm](#page-0-1)

<span id="page-0-3"></span> $\star$  Like [Reply](https://hackingmajenkoblog.wordpress.com/2016/02/01/making-accurate-adc-readings-on-the-arduino/?replytocom=38#respond) ↓ Great! – Q: for a LED-Display (3 digits) as Digital-Voltmeter – do you purpose to scan "readVcc()" only once in the setup or continuously (1x per loop)? Norbert [June 5, 2016 at 10:05 am](#page-0-3)

<span id="page-0-9"></span><span id="page-0-8"></span>See <https://www.arduino.cc/en/Reference/analogRead>

<span id="page-0-10"></span> $\star$  Like

<span id="page-0-22"></span><span id="page-0-21"></span><span id="page-0-20"></span>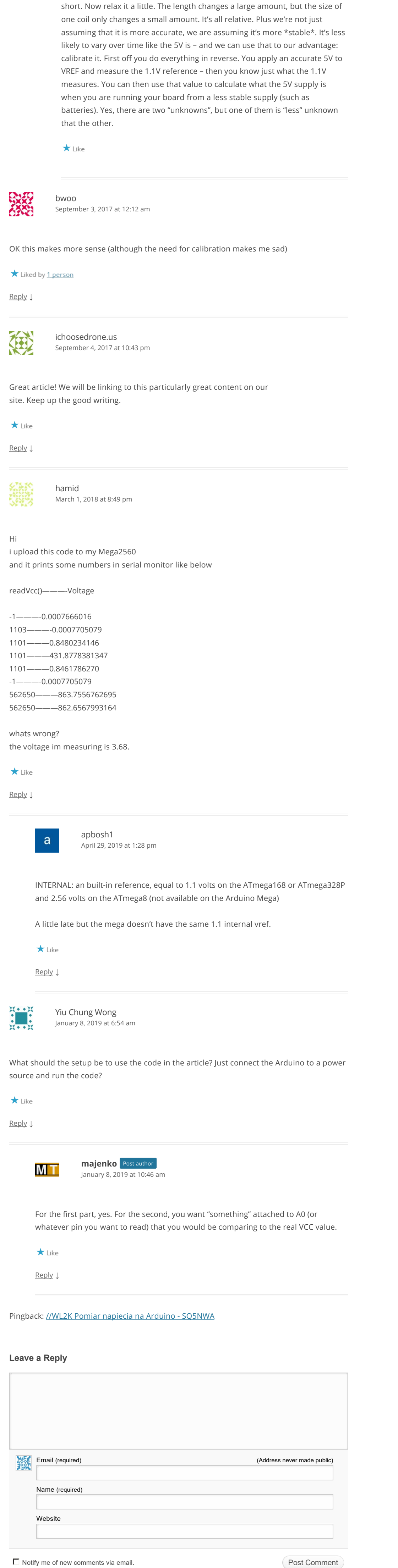

<span id="page-0-19"></span><span id="page-0-18"></span><span id="page-0-17"></span><span id="page-0-16"></span>That's just it: we're assuming that the 1.1v is more accurate – or rather, on the scale of 0-5V it's more accurate than the 5V is. Imagine a spring – or a "slinky". Stretch it wide. The whole length (5V) is quite long. One coil of it (1.1V) is very

Search

#### **RECENT POSTS**

[Expected } at the end of input error](https://hackingmajenkoblog.wordpress.com/2018/04/26/expected-at-the-end-of-input-error/) 1×10<sup>324</sup> things to do with a chipKIT<sup>™</sup> Lenny and a QuickIO. No. 2: Virtual Mouse. 1×10<sup>324</sup> things to do with a chipKIT<sup>™</sup> Lenny and a QuickIO. No. 1: Autoclicker. [Vacuum Fluorescent Displays on Arduino](https://hackingmajenkoblog.wordpress.com/2017/12/23/vacuum-fluorescent-displays-on-arduino/) Configuring Yùn WiFi

**RECENT COMMENTS**

[Matthew](https://www.forward.com.au/pfod/index.html) on [The Evils of Arduino Stri…](https://hackingmajenkoblog.wordpress.com/2016/02/04/the-evils-of-arduino-strings/comment-page-1/#comment-16567)

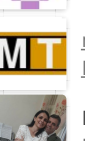

Fluorescent Displays on… [majenko](http://majenko.wordpress.com) [on Vacuum Fluorescent](https://hackingmajenkoblog.wordpress.com/2017/12/23/vacuum-fluorescent-displays-on-arduino/comment-page-1/#comment-16563) Displays on…

[Daniel Fernandes on Vacuum](https://hackingmajenkoblog.wordpress.com/2017/12/23/vacuum-fluorescent-displays-on-arduino/comment-page-1/#comment-16562) Fluorescent Displays on…

## **ARCHIVES**

[April 2018](https://hackingmajenkoblog.wordpress.com/2018/04/) [February 2018](https://hackingmajenkoblog.wordpress.com/2018/02/) [December 2017](https://hackingmajenkoblog.wordpress.com/2017/12/) [June 2017](https://hackingmajenkoblog.wordpress.com/2017/06/) [May 2017](https://hackingmajenkoblog.wordpress.com/2017/05/) [April 2017](https://hackingmajenkoblog.wordpress.com/2017/04/) [March 2017](https://hackingmajenkoblog.wordpress.com/2017/03/) [December 2016](https://hackingmajenkoblog.wordpress.com/2016/12/) [November 2016](https://hackingmajenkoblog.wordpress.com/2016/11/) [October 2016](https://hackingmajenkoblog.wordpress.com/2016/10/) [August 2016](https://hackingmajenkoblog.wordpress.com/2016/08/) [May 2016](https://hackingmajenkoblog.wordpress.com/2016/05/) [March 2016](https://hackingmajenkoblog.wordpress.com/2016/03/) [February 2016](https://hackingmajenkoblog.wordpress.com/2016/02/)

**CATEGORIES**

**[Uncategorized](https://hackingmajenkoblog.wordpress.com/category/uncategorized/)** 

#### **META**

[Register](https://wordpress.com/start?ref=wplogin) [Log in](https://hackingmajenkoblog.wordpress.com/wp-login.php) [Entries feed](https://hackingmajenkoblog.wordpress.com/feed/) [Comments feed](https://hackingmajenkoblog.wordpress.com/comments/feed/) [WordPress.com](https://wordpress.com/)

This entry was posted in [Uncategorized](https://hackingmajenkoblog.wordpress.com/category/uncategorized/) on [February 1, 2016.](https://hackingmajenkoblog.wordpress.com/2016/02/01/making-accurate-adc-readings-on-the-arduino/)

<span id="page-0-25"></span><span id="page-0-24"></span><span id="page-0-23"></span> $\Box$  Notify me of new posts via email.

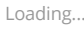

**[majenko](http://majenko.wordpress.com)** Post author [April 7, 2016 at 2:46 pm](#page-0-2)

<span id="page-0-2"></span>**MT** 

<span id="page-0-15"></span><span id="page-0-14"></span><span id="page-0-13"></span><span id="page-0-12"></span><span id="page-0-11"></span>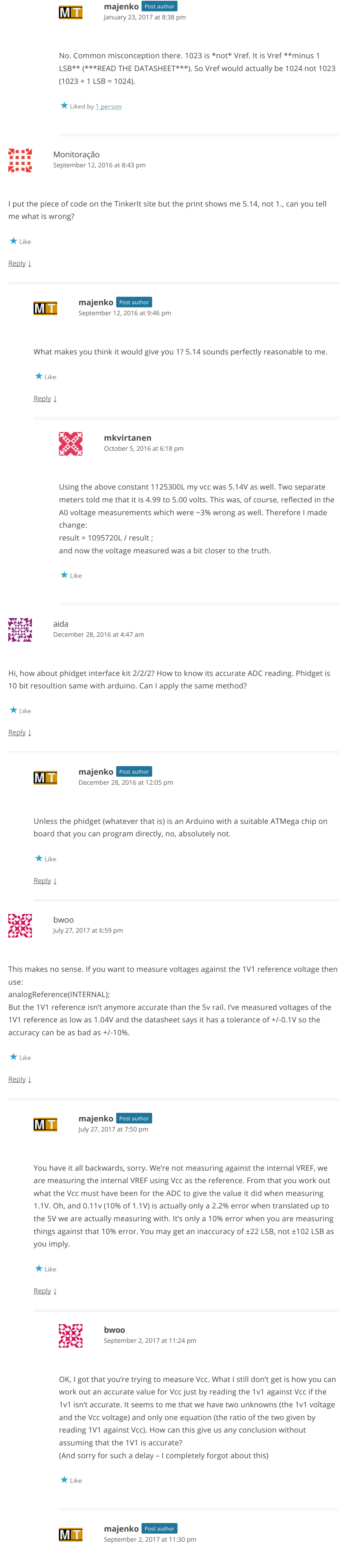